## Integrated Telephony Services

belgacom

Cisco 7940 - 7960

## Quick reference guideUnusedNavigationDirect access to Phonemail Local Directories Phone setupVolumeHeadset Mute Speaker Soft Keys

### To place a call

Press the **New Call** soft key, dial the number, unhook the handset and wait or press the Dial soft key.

### To transfer a call

During the call press the More soft key, then press the Trnsfer soft key. Dial the destination number and press the **Dial** soft key. When in communication with destination press the Trnsfer soft key

#### To make a blind transfer

During the call press the More soft key, then press the BlndXfr soft key. Dial the destination number and press the Dial soft key.

#### To make a conference call

During a call press the More soft key, then the Confrn soft key. Dial the other destination and press the Dial soft key After connection press the **Confrn** soft key again.

#### To place a call from Call history or Personal directory

Press the local directories button, scroll to the list you want to use with the navigation button and press the **Select** soft key.

Scroll to the number you want to dial using the navigation button and press the Select soft key.

Press the **Dial** soft key.

# Integrated Telephony Services

Cisco 7940 - 7960

#### Features Access Codes

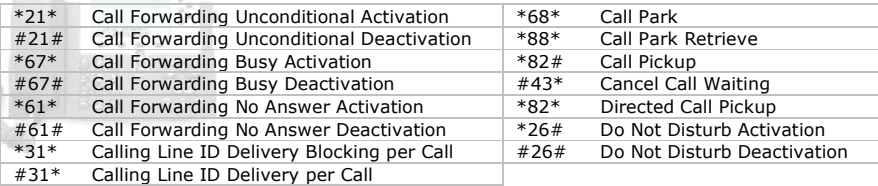

#### Voice mail PhoneMail<sup>™</sup>

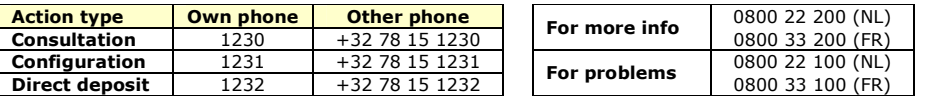

#### Remarks:

- It is not possible to listen to your voice mails before having carried out the initial configuration.
- In order to have calls transferred to your voice mailbox, you have to activate (or have it activated by your administrator) the "Third-Party Voice Mail Support" feature on the ITS web management portal.

### Frequently Asked Question - FAQ

- To place a call from the phone (or the CommPilot CallManager or the Microsoft Outlook Assistant), always start with "0" then the number to dial with the prefix (e.g.  $\underline{0}02$  722 12 34). The international format is also accepted instead of the  $"0"$ (e.g.  $\pm 32$  2 722 12 34). This only applies to calls outside your group number range and without use of short numbering.
- Placing a conference call from the phone, when terminating the call, the other two parties stay in communication.
- Placing a conference call from the CommPilot CallManager or the Microsoft **Outlook Assistant**, when terminating the call, the other two parties do not stay in communication.
- Access the **web management portal** to configure your features via https://81.245.3.244 or https://81.245.3.245. These addresses are only accessible from an Explore VPN or teleworking connection.

For a complete phone manual, go on www.belgacom.be/its/ and click on **products**.

To report a problem, please contact your administrator:

To contact directly Belgacom, be sure to have at your disposal your site DSID number<br>before calling the **0800 14 888**.

belgacom

http://aubethermostatmanual.com [http://aubethermostatmanual.com](http://aubethermostatmanual.com/)Free Manuals Download Website Free Manuals Download Website<u>http://www.404manual.com</u> [http://www.404manual.com](http://www.404manual.com/)<u>http://www.manual-lib.com</u> [http://www.manual-lib.com](http://www.manual-lib.com/)<u>http://www.somanuals.com</u> [http://www.somanuals.com](http://www.somanuals.com/)<u>http://www.luxmanual.com</u> [http://www.luxmanual.com](http://www.luxmanual.com/)Golf course search by state Golf course search by statehttp://www.4manuals.cc [http://www.4manuals.cc](http://www.4manuals.cc/)http://usermanuals.us [http://usermanuals.us](http://usermanuals.us/)<u>http://myh66.com</u> [http://myh66.com](http://myh66.com/)

<u>http://emailbydomain.com</u> [http://emailbydomain.com](http://emailbydomain.com/)Email search by domain Email search by domainhttp://golfingnear.com [http://golfingnear.com](http://www.golfingnear.com/)

<u>http://auto.somanuals.com</u> [http://auto.somanuals.com](http://auto.somanuals.com/)Auto manuals search Auto manuals searchTV manuals search TV manuals search

<u>http://tv.somanuals.com</u> [http://tv.somanuals.com](http://tv.somanuals.com/)